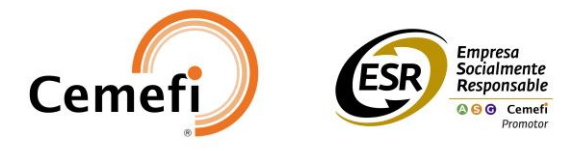

## **Entidades Promotoras**

**Objetivo:** Reconocer a las entidades agrupadas en cuatro categorías, que realizan actividades de fomento y difusión de la responsabilidad social empresarial entre sus diferentes grupos de interés.

Categorías de las Entidades Promotoras:

- **1.** Entidades gubernamentales
- **2.** Cámaras y organismos empresariales
- **3.** Instituciones educativas públicas
- **4.** Fundaciones y Asociaciones Civiles.

## **Manual de inscripción en plataforma para empresas impulsora**

- 1. Regístrate en la plataforma<https://esr.cemefi.org/>
- 2. Accede a la convocatoria de "Entidades Promotoras", presionando el botón "Registrarse" en el apartado "Ver convocatorias"
- 3. Completa los 4 campos que te solicitan:
	- a. Datos de participación:
		- i. En "Años de Participación como Empresa Impulsora" añade los años participando en el programa de Entidades Promotoras
	- b. Orden de pago: aparecerá en 0, ya que el programa no tiene costo
	- c. Dirección de entrega: verifica que los datos estén correctos.
	- d. Documentos:
		- i. Adjuntar "carta compromiso" (disponible en: [Carta-compromiso-Entidad-](https://view.officeapps.live.com/op/view.aspx?src=https%3A%2F%2Fwww.cemefi.org%2Fwp-content%2Fuploads%2F2024%2F02%2FCarta-compromiso-Entidad-Promotora-ESR-02-24.docx&wdOrigin=BROWSELINK)[Promotora-ESR-02-24.docx \(live.com\)\)](https://view.officeapps.live.com/op/view.aspx?src=https%3A%2F%2Fwww.cemefi.org%2Fwp-content%2Fuploads%2F2024%2F02%2FCarta-compromiso-Entidad-Promotora-ESR-02-24.docx&wdOrigin=BROWSELINK)

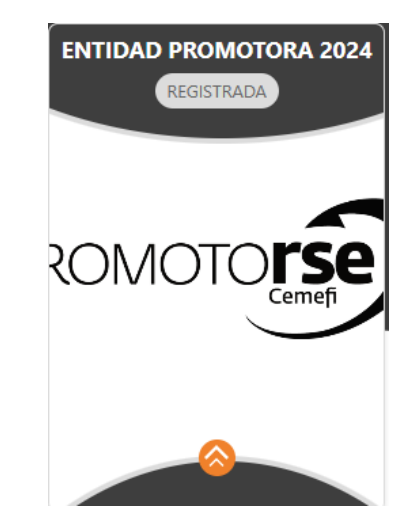

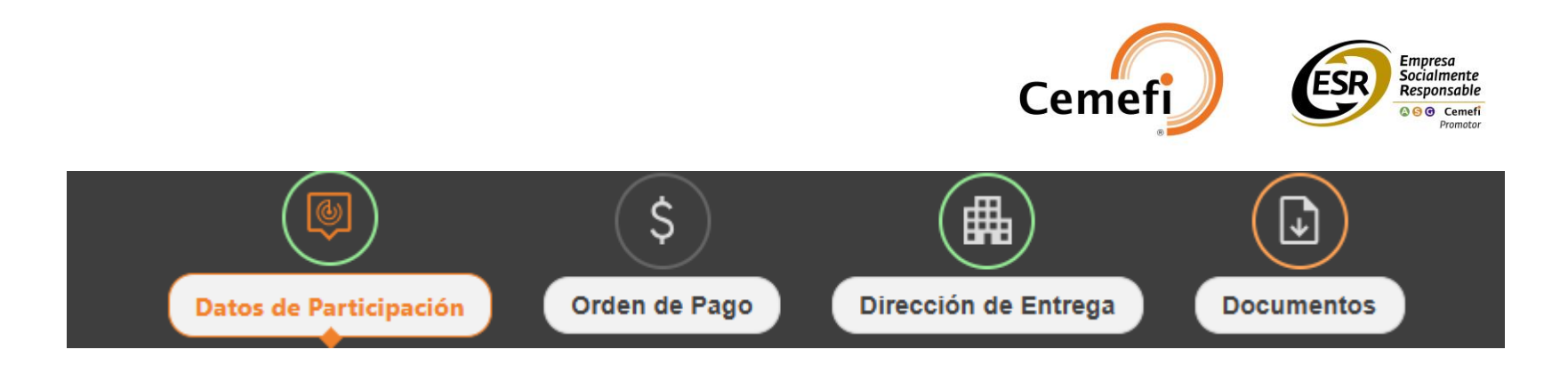

Cuando haya sido validada, podrán acceder al cuestionario del programa que consta de 18 indicadores

Se solicita que las evidencias:

- 1. Sean entregadas en formato PDF
- 2. Si no se cuenta con la evidencia se solicita una carta membretada donde se presente la justificación y compromiso de desarrollar el indicador, dicho documento deberá presentarse en el Nivel 1. Planeación. (solo para las Entidades de primer año es permitido la entrega de evidencias únicamente de nivel 1)
- 3. Al terminar de subir tus evidencias debes presionar el botón "Liberar cuestionario"

Nota: asegúrate que te llegue un correo de notificación de que ha sido liberado el cuestionario del programa de Entidades Promotoras.

Apartado de invitaciones:

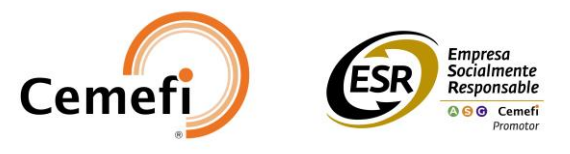

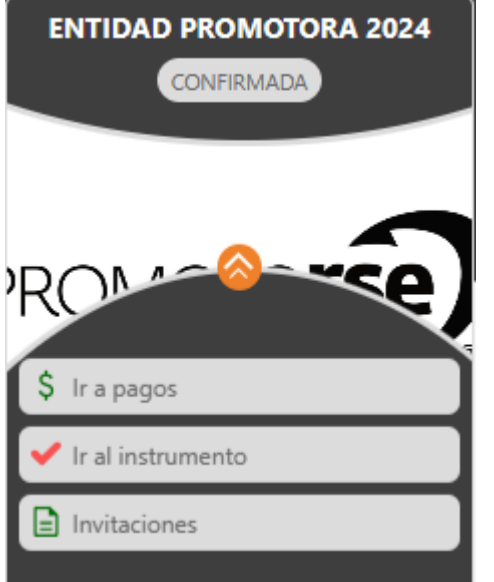

Aparecerá un apartado "invitaciones", podrás gestionar a las empresas que vinculas a tu Entidad Promotora, para lo cual debes tomar en cuenta:

- 1. Debes tener al momento el RFC de la empresa que invitarás
- 2. La Empresa Invitada debe estar por lo **menos registrada en la convocatoria que le corresponde** (de acuerdo a su tamaño)
- 3. Contar con el documento "carta invitación" por cada empresa que van a invita (Carta ejemplo, disponibles en: [Carta-invitacion-Entidad-](https://view.officeapps.live.com/op/view.aspx?src=https%3A%2F%2Fwww.cemefi.org%2Fwp-content%2Fuploads%2F2024%2F02%2FCarta-invitacion-Entidad-Promotora-ESR-02-24.docx&wdOrigin=BROWSELINK)[Promotora-ESR-02-24.docx \(live.com\)\)](https://view.officeapps.live.com/op/view.aspx?src=https%3A%2F%2Fwww.cemefi.org%2Fwp-content%2Fuploads%2F2024%2F02%2FCarta-invitacion-Entidad-Promotora-ESR-02-24.docx&wdOrigin=BROWSELINK)

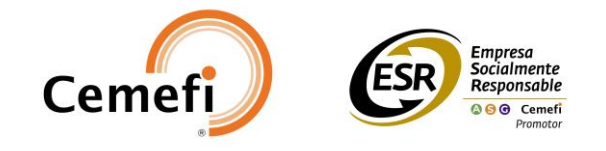

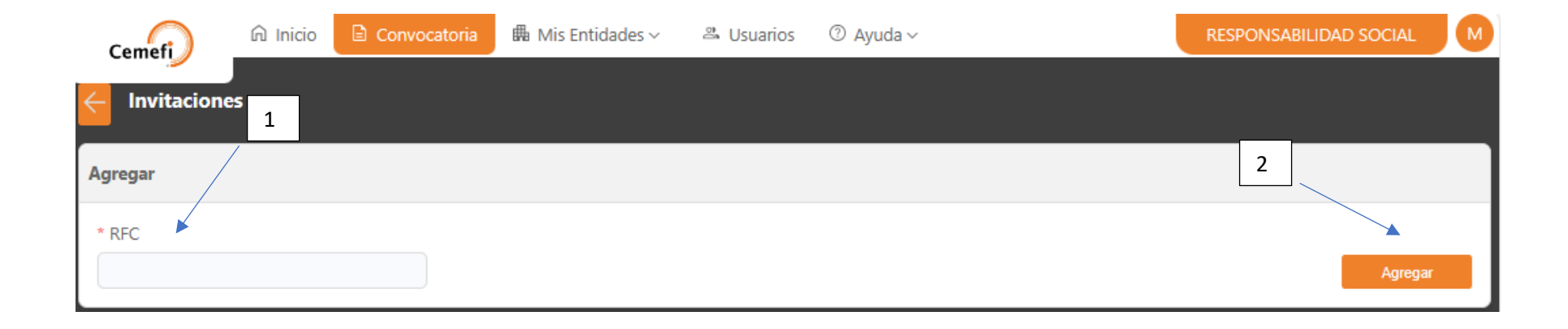

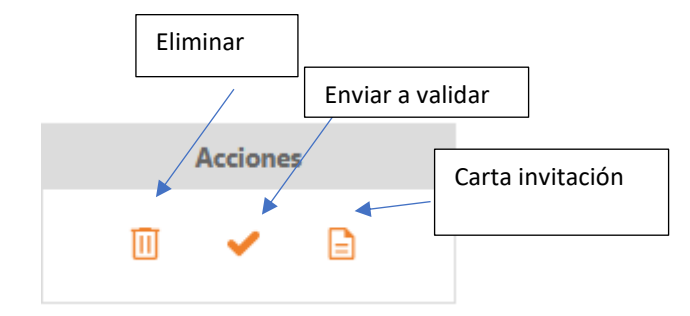